# **Readme for Device Pack 1 for Cisco Prime Infrastructure 3.8**

#### Revised: 31/07/2020

This Readme provides information on installing and upgrading, bug fixes, and additional documentation for Cisco Prime Infrastructure, Release 3.8.

### Contents

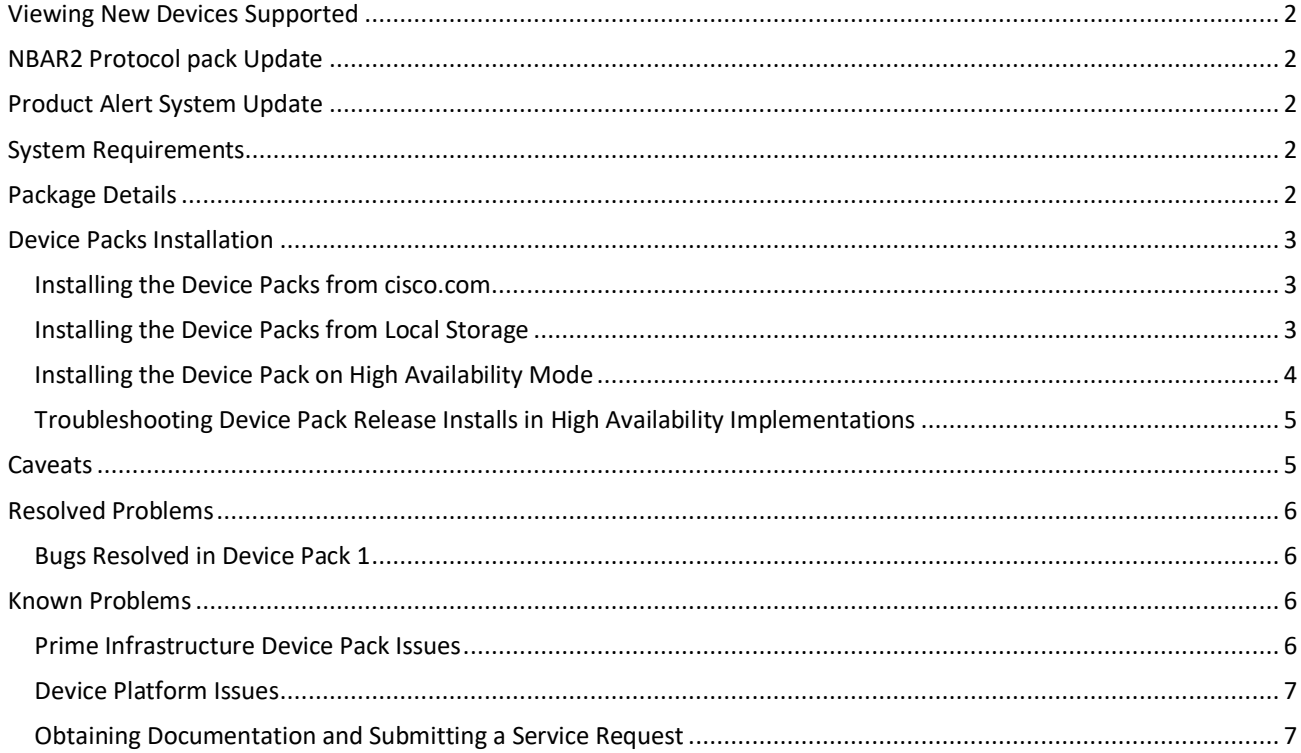

## <span id="page-1-0"></span> **Viewing New Devices Supported**

To view the devices that are supported in this Device Pack, please see [https://www.cisco.com/c/dam/en/us/td/docs/net\\_mgmt/prime/infrastructure/3-](https://www.cisco.com/c/dam/en/us/td/docs/net_mgmt/prime/infrastructure/3-8/supported/devices/PI38-Supported-Device-List.xlsx) [8/supported/devices/PI38-Supported-Device-List.xlsx](https://www.cisco.com/c/dam/en/us/td/docs/net_mgmt/prime/infrastructure/3-8/supported/devices/PI38-Supported-Device-List.xlsx)

## <span id="page-1-1"></span>**NBAR2 Protocol pack Update**

For more details on the NBAR2 protocol pack update in Prime Infrastructure, please refer t[o](https://www.cisco.com/c/en/us/td/docs/net_mgmt/prime/infrastructure/3-5/user/guide/bk_CiscoPrimeInfrastructure_3_5_0_UserGuide.html) [Prime](https://www.cisco.com/c/en/us/td/docs/net_mgmt/prime/infrastructure/3-8/user/guide/bk_CiscoPrimeInfrastructure_3_8_0_UserGuide.html)  [Infrastructure](https://www.cisco.com/c/en/us/td/docs/net_mgmt/prime/infrastructure/3-8/user/guide/bk_CiscoPrimeInfrastructure_3_8_0_UserGuide.html) [3.8](https://www.cisco.com/c/en/us/td/docs/net_mgmt/prime/infrastructure/3-8/user/guide/bk_CiscoPrimeInfrastructure_3_8_0_UserGuide.html) [User](https://www.cisco.com/c/en/us/td/docs/net_mgmt/prime/infrastructure/3-8/user/guide/bk_CiscoPrimeInfrastructure_3_8_0_UserGuide.html) [Guide](https://www.cisco.com/c/en/us/td/docs/net_mgmt/prime/infrastructure/3-8/user/guide/bk_CiscoPrimeInfrastructure_3_8_0_UserGuide.html)[.](https://www.cisco.com/c/en/us/td/docs/net_mgmt/prime/infrastructure/3-5/user/guide/bk_CiscoPrimeInfrastructure_3_5_0_UserGuide.html)

For more details on the NBAR2 Protocol Pack, please refer to [NBAR2 Protocol Pack 48.0.0 Release](https://www.cisco.com/c/en/us/td/docs/ios-xml/ios/qos_nbar/prot_lib/config_library/pp4800/nbar-prot-pack4800.html)  [Notes](https://www.cisco.com/c/en/us/td/docs/ios-xml/ios/qos_nbar/prot_lib/config_library/pp4800/nbar-prot-pack4800.html)[.](https://www.cisco.com/c/en/us/td/docs/ios-xml/ios/qos_nbar/prot_lib/config_library/pp4000/nbar-prot-pack4000.html)

# <span id="page-1-2"></span>**Product Alert System Update**

Device Pack 1 contains the following files

- 1) Product Alert System Metadata Database dump file dated 27-June-2020
- 2) RBML file dated 09-July-2020

The database dump and RBML file is used by Prime Infrastructure to generate the following reports:

- Product Security Incident Response Team (PSIRT) report
- Hardware End of Life (HW-EOX) report
- Software End of Life (SW-EOX) report
- Field Notice (FN) report

# <span id="page-1-3"></span>**System Requirements**

Install the Device Packs on a server running Cisco Prime Infrastructure version 3.8.

Note: You cannot install this UBF on Cisco Prime Infrastructure version 3.7 or any earlier releases.

# <span id="page-1-4"></span>**Package Details**

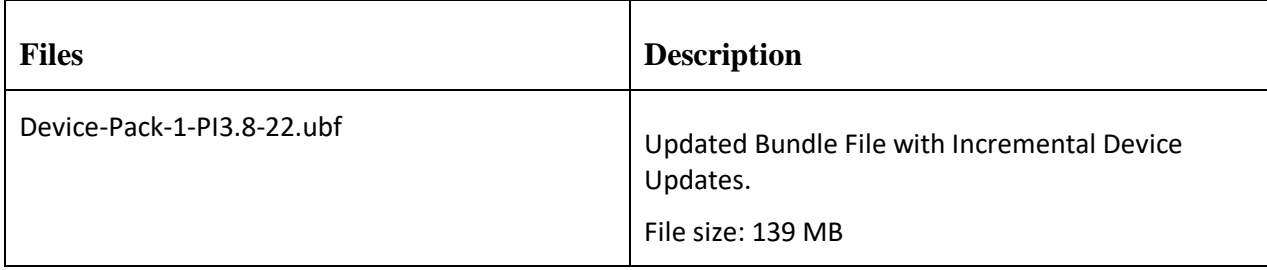

## <span id="page-2-0"></span>**Device Packs Installation**

You can install the Device Packs in one of two ways:

- From Cisco.com. See Installing the Device Packs from cisco.com.
- From a local storage. See Installing the Device Packs from cisco.com

### <span id="page-2-1"></span>**Installing the Device Packs from cisco.com**

- 1. Log in to the Prime Infrastructure 3.8 server.
- 2. Choose **Administration > Software Update**.
- 3. Click **Download**.
- 4. Log in with your cisco.com credentials to check for updates directly from the Prime Infrastructure server.
- 5. Select Device-Pack-1-PI3.8-22.ubf and click **Download**.
- 6. Click **Instal**l to install the Device Pack. A pop-up will be thrown to restart the Cisco Prime Infrastructure server automatically.

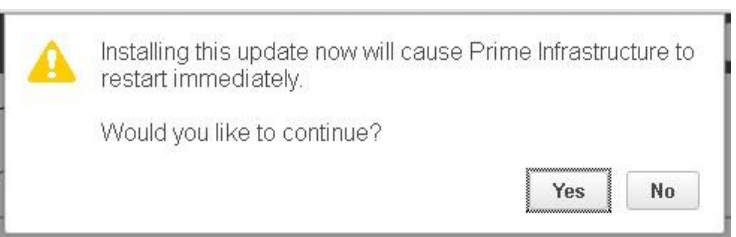

- 7. If you click **Yes** in the pop-up, the installation will continue and Prime Infrastructure will restart automatically after the installation.
- 8. If you click **No** in the pop-up, the installation will fail. You must click **Install** to continue the Installation.

### <span id="page-2-2"></span>**Installing the Device Packs from Local Storage**

- 1. Log in to Prime Infrastructure 3.8 server.
- 2. Choose **Administration > Software Update**.

#### 3. Click **Upload**.

Use one of the following options to upload the UBF file.

#### **a) Upload from local computer**

Click the **Upload from local computer** radio button in the **Upload Update** window.

Click **Browse**, navigate to the file, and click **OK**. After the successful upload, the software will appear under the **Files** tab.

#### **b) Copy from server's local disk**

Click the **Copy from server's local disk** radio button in the **Upload Update** window.

Click **Select** and choose the UBF file in **Select file from local disk** pop-up window and click **Select**. After the successful upload, the software will appear under the **Files** tab.

#### 4. Click **Install** to install the Device Packs.

A pop-up will be thrown to restart the Cisco Prime Infrastructure server automatically.

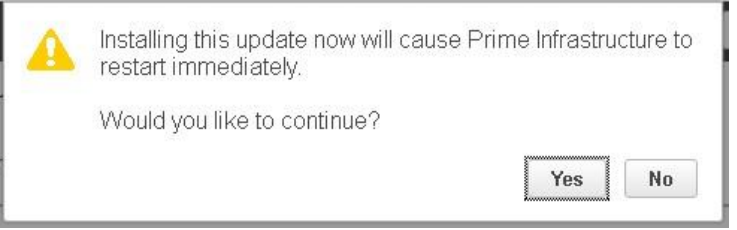

- 5. If you click **Yes** in the pop-up, the installation will continue and Prime Infrastructure will restart automatically after the installation.
- 6. If you click **No** in the pop-up, the installation will fail. You must click **Install** to continue the Installation.

*Note: If you previously added a device that is newly supported in this Device Pack, you need to delete the device from Prime Infrastructure and then add it again.*

### <span id="page-3-0"></span>**Installing the Device Pack on High Availability Mode**

Download the Prime Infrastructure 3.8 Device Pack Device-Pack-1-PI3.8-22.ubf and save the file in your local system.

To install the downloaded Prime Infrastructure 3.8- Device Pack 1 Device-Pack-1-PI3.8-22.ubf in High Availability mode follow the below steps:

*Note: Prime Infrastructure 3.8 Device Pack 1 release can be applied only in primary and secondary standalone servers. The server will restart automatically once the installation is complete. The restart typically takes 25 to 35 minutes. You cannot apply Prime Infrastructure 3.8 Device Pack 1 when HA is enabled.* 

If you are installing Cisco Prime Infrastructure 3.8 Device Pack 1 on High Availability (HA) paired servers, you will get the following error message:

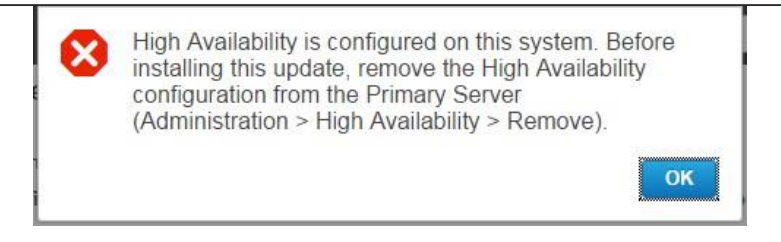

For more details, se[e Removing](https://www.cisco.com/c/en/us/td/docs/net_mgmt/prime/infrastructure/3-8/admin/bk_CiscoPrimeInfrastructure_3_8_AdminGuide/bk_CiscoPrimeInfrastructure_3_8_AdminGuide_chapter_01010.html#task_1151284) [HA Via](https://www.cisco.com/c/en/us/td/docs/net_mgmt/prime/infrastructure/3-8/admin/bk_CiscoPrimeInfrastructure_3_8_AdminGuide/bk_CiscoPrimeInfrastructure_3_8_AdminGuide_chapter_01010.html#task_1151284) [the GUI](https://www.cisco.com/c/en/us/td/docs/net_mgmt/prime/infrastructure/3-8/admin/bk_CiscoPrimeInfrastructure_3_8_AdminGuide/bk_CiscoPrimeInfrastructure_3_8_AdminGuide_chapter_01010.html#task_1151284) in the Cisco Prime Infrastructure 3.8 Administrator Guide.

Continue the patching once HA removed completely. For more details, see th[e](https://www.cisco.com/c/en/us/td/docs/net_mgmt/prime/infrastructure/3-5/admin/guide/bk_CiscoPrimeInfastructure_3_5_AdminGuide/bk_CiscoPrimeInfastructure_3_5_AdminGuide_chapter_01010.html#task_1284120) [Patching](https://www.cisco.com/c/en/us/td/docs/net_mgmt/prime/infrastructure/3-8/admin/bk_CiscoPrimeInfrastructure_3_8_AdminGuide/bk_CiscoPrimeInfrastructure_3_8_AdminGuide_chapter_01010.html#task_1284120) [New](https://www.cisco.com/c/en/us/td/docs/net_mgmt/prime/infrastructure/3-8/admin/bk_CiscoPrimeInfrastructure_3_8_AdminGuide/bk_CiscoPrimeInfrastructure_3_8_AdminGuide_chapter_01010.html#task_1284120) [High](https://www.cisco.com/c/en/us/td/docs/net_mgmt/prime/infrastructure/3-8/admin/bk_CiscoPrimeInfrastructure_3_8_AdminGuide/bk_CiscoPrimeInfrastructure_3_8_AdminGuide_chapter_01010.html#task_1284120) [Availability Servers](https://www.cisco.com/c/en/us/td/docs/net_mgmt/prime/infrastructure/3-8/admin/bk_CiscoPrimeInfrastructure_3_8_AdminGuide/bk_CiscoPrimeInfrastructure_3_8_AdminGuide_chapter_01010.html#task_1284120) section in the *Cisco Prime Infrastructure 3.8 Administration Guide*.

### <span id="page-4-0"></span>**Troubleshooting Device Pack Release Installs in High Availability Implementations**

If you are unable to apply this device pack release in a High Availability (HA) implementation, check whether your network bandwidth, throughput and latency meets the network requirements recommended in [Network](https://www.cisco.com/c/en/us/td/docs/net_mgmt/prime/infrastructure/3-8/admin/bk_CiscoPrimeInfrastructure_3_8_AdminGuide/bk_CiscoPrimeInfrastructure_3_8_AdminGuide_chapter_01010.html#con_1104574) [Throughput](https://www.cisco.com/c/en/us/td/docs/net_mgmt/prime/infrastructure/3-8/admin/bk_CiscoPrimeInfrastructure_3_8_AdminGuide/bk_CiscoPrimeInfrastructure_3_8_AdminGuide_chapter_01010.html#con_1104574) [Restrictions](https://www.cisco.com/c/en/us/td/docs/net_mgmt/prime/infrastructure/3-8/admin/bk_CiscoPrimeInfrastructure_3_8_AdminGuide/bk_CiscoPrimeInfrastructure_3_8_AdminGuide_chapter_01010.html#con_1104574) [on](https://www.cisco.com/c/en/us/td/docs/net_mgmt/prime/infrastructure/3-8/admin/bk_CiscoPrimeInfrastructure_3_8_AdminGuide/bk_CiscoPrimeInfrastructure_3_8_AdminGuide_chapter_01010.html#con_1104574) [HA](https://www.cisco.com/c/en/us/td/docs/net_mgmt/prime/infrastructure/3-8/admin/bk_CiscoPrimeInfrastructure_3_8_AdminGuide/bk_CiscoPrimeInfrastructure_3_8_AdminGuide_chapter_01010.html#con_1104574) section in the Cisco Prime Infrastructure 3.8 Administration Guide. In a few cases, continued or intermittent throughput problems can cause a complete failure. If you believe this has occurred, contact Cisco TAC for support.

In all cases, you can use the backup-logs command on one or both servers to get information on the source of the failure. For more information, see th[e](https://www.cisco.com/c/en/us/td/docs/net_mgmt/prime/infrastructure/3-5/command/reference/cli35/cli312_appendix_011.html#wp2454893058) [backup](https://www.cisco.com/c/en/us/td/docs/net_mgmt/prime/infrastructure/3-8/command/reference/cli38/cli38_appendix_011.html#wp2454893058)[-](https://www.cisco.com/c/en/us/td/docs/net_mgmt/prime/infrastructure/3-7/command/reference/cli37/cli312_appendix_011.html#wp2454893058)[logs](https://www.cisco.com/c/en/us/td/docs/net_mgmt/prime/infrastructure/3-8/command/reference/cli38/cli38_appendix_011.html#wp2454893058) section in the *Command Reference Guide for Cisco Prime Infrastructure 3.8.*

# <span id="page-4-1"></span>**Caveats**

- ISSU is not supported for 9400 Series and will be supported in future DP releases
- Prime Infrastructure shows the maximum value of speed and duplex for the device interface if you configure speed and duplex as auto in the device
- Few devices does not support TFTP for copying image, if the file size exceeds 512 MB. In such cases, we recommend you to use FTP or SCP for copying image.
- SWIM operations aren't supported for Child VDCs of Nexus Device
- Device PSIRT and EOL link is broken and showing incorrect EOL, which is tracked using 'CSCvv12532 EOL link broken and incorrect EOL'

# <span id="page-5-0"></span>**Resolved Problems**

### <span id="page-5-1"></span>**Bugs Resolved in Device Pack 1**

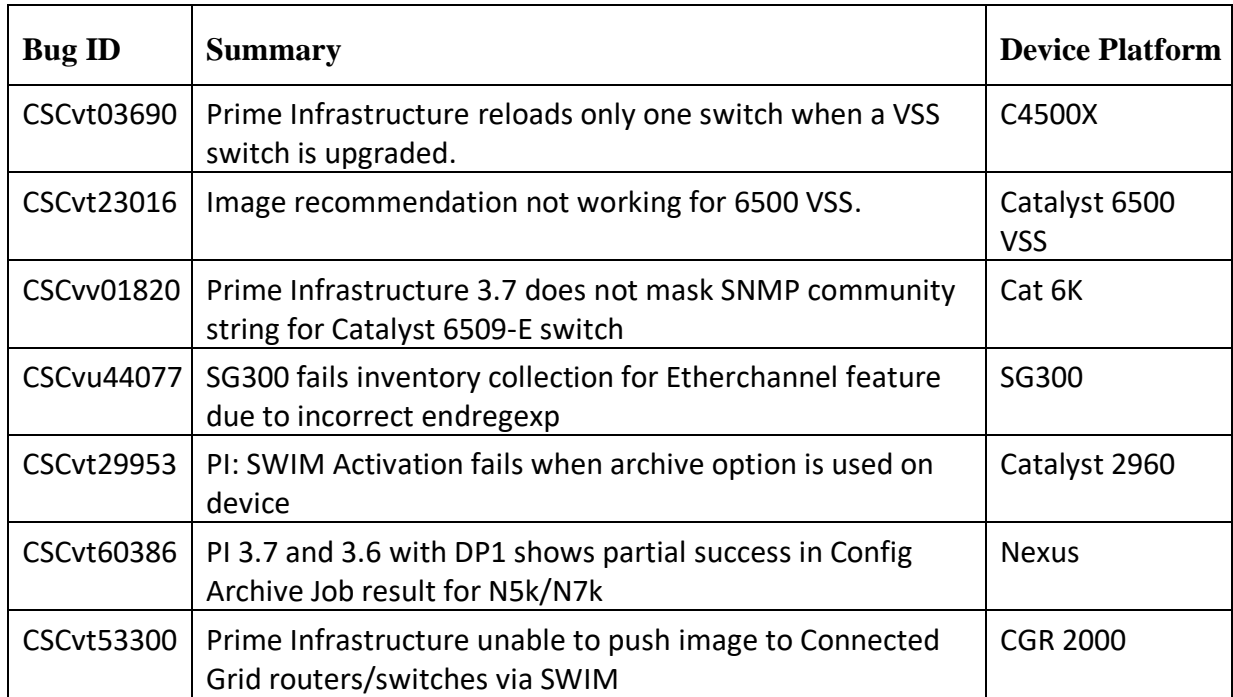

# <span id="page-5-2"></span>**Known Problems**

### <span id="page-5-3"></span>**Prime Infrastructure Device Pack Issues**

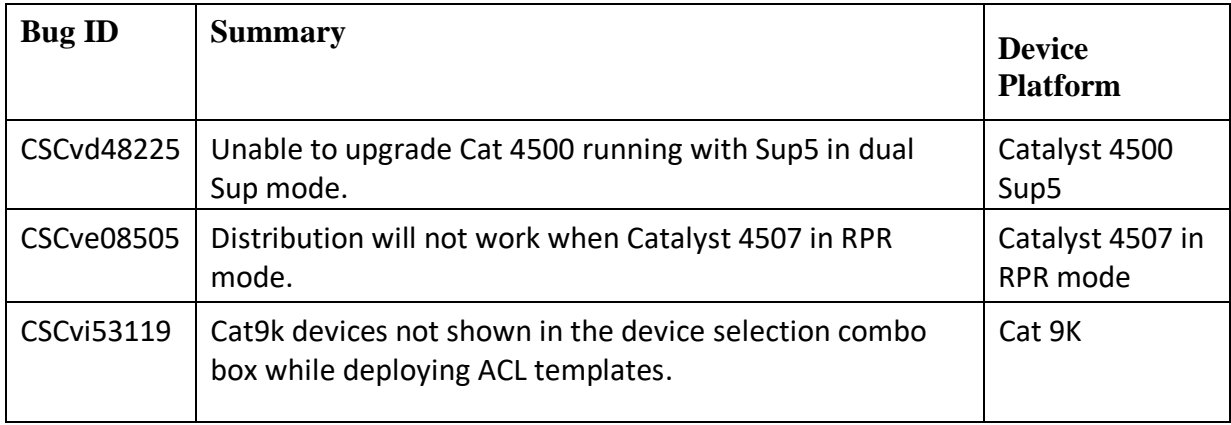

### <span id="page-6-0"></span> **Device Platform Issues**

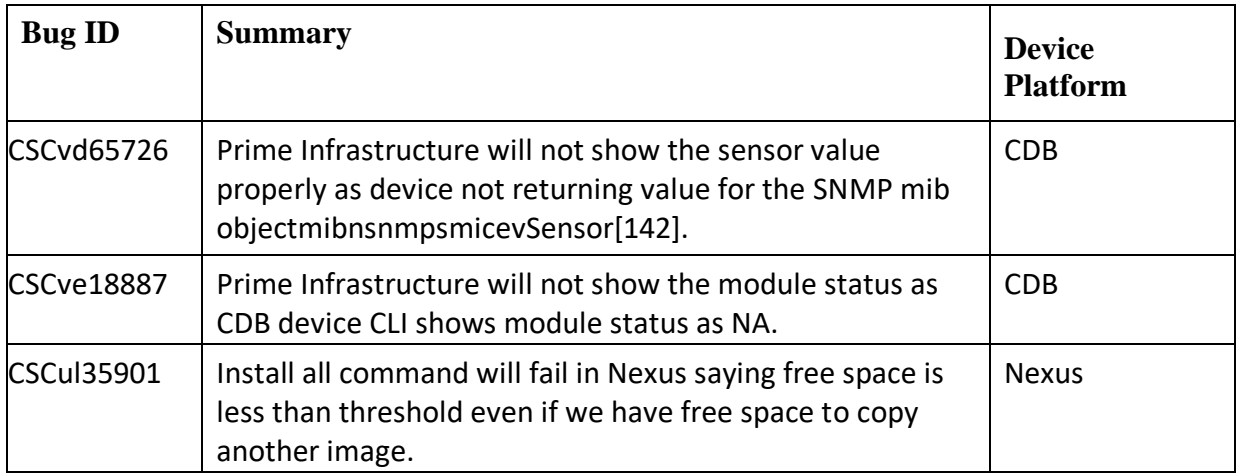

### <span id="page-6-1"></span>**Obtaining Documentation and Submitting a Service Request**

For information on obtaining documentation, submitting a service request, and gathering additional information, see What's New in Cisco Product Documentation at: [http://www.cisco.com/en/US/docs/general/whatsnew/whatsnew.html.](http://www.cisco.com/en/US/docs/general/whatsnew/whatsnew.html)

Subscribe to what's New in Cisco Product Documentation, which lists all new and revised Cisco technical documentation, as an RSS feed and deliver content directly to your desktop using a reader application. The RSS feeds are a free service.

Cisco and the Cisco logo are trademarks or registered trademarks of Cisco and/or its affiliates in the U.S. and other countries. To view a list of Cisco trademarks, go to this URL: [www.cisco.com/go/trademarks.](http://www.cisco.com/go/trademarks) [Th](http://www.cisco.com/go/trademarks)ird-party trademarks mentioned are the property of their respective owners. The use of the word partner does not imply a partnership relationship between Cisco and any other company. (1110R)

Any Internet Protocol (IP) addresses and phone numbers used in this document are not intended to be actual addresses and phone numbers. Any examples, command display output, network topology diagrams, and other figures included in the document are shown for illustrative purposes only. Any use of actual IP addresses or phone numbers in illustrative content is unintentional and coincidental.

© 2020 Cisco Systems, Inc. All rights reserved.